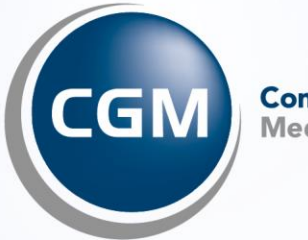

CompuGroup<br>Medical

# **FAQ** TSE-Kassenbuch

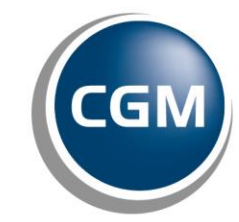

**CompuGroup**<br>Medical

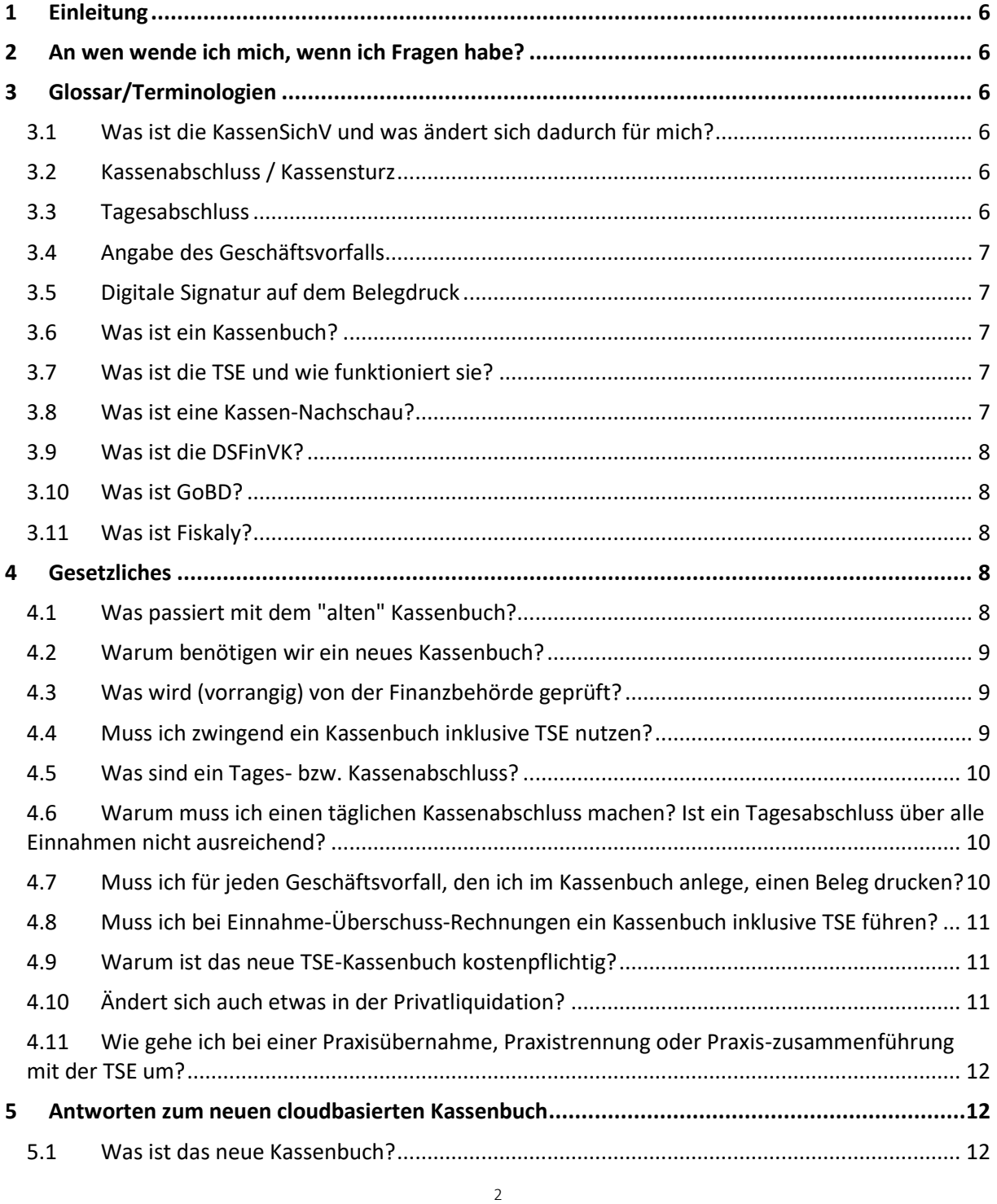

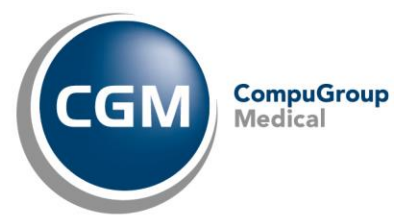

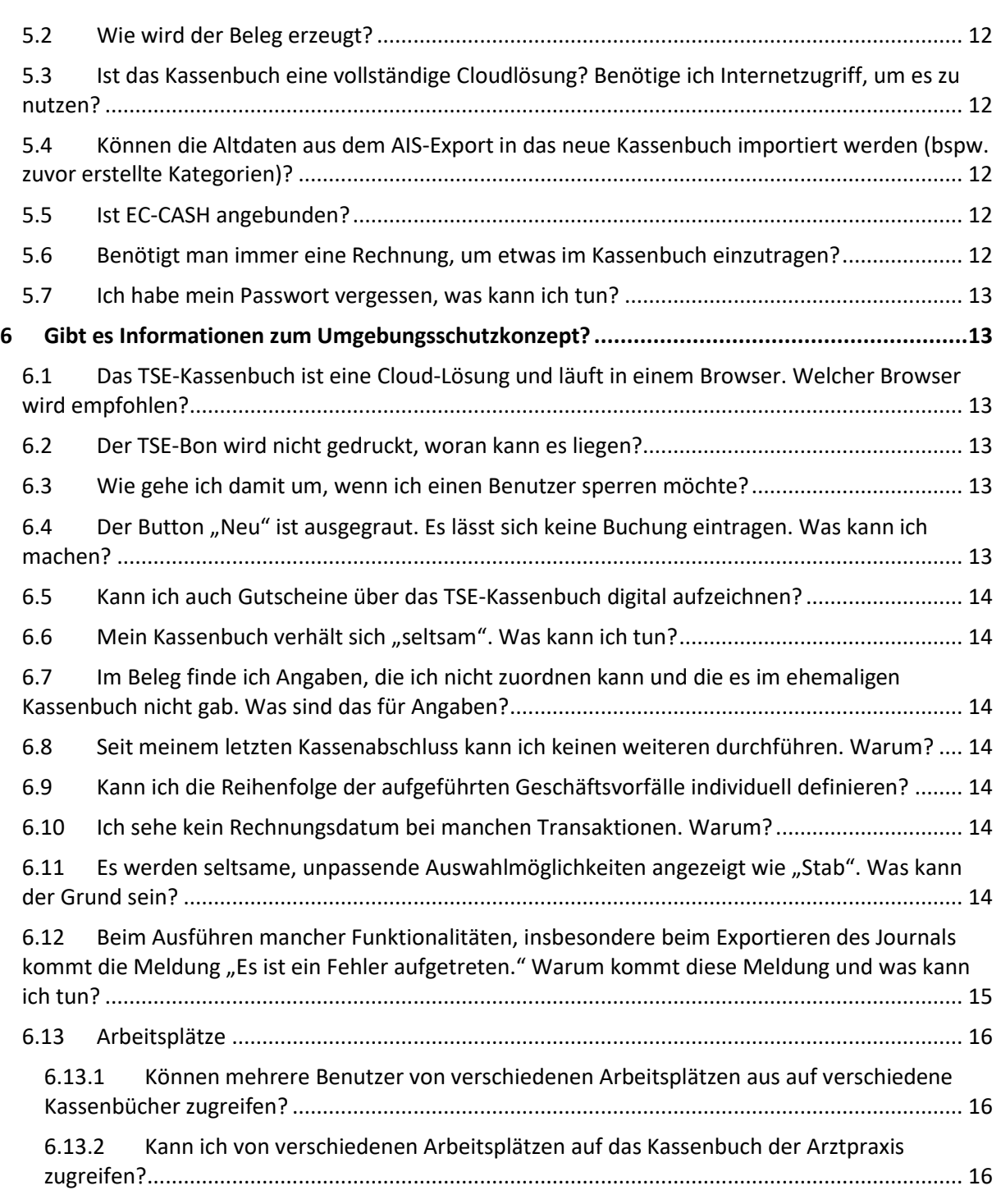

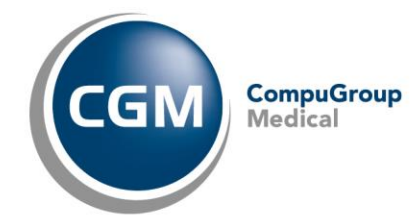

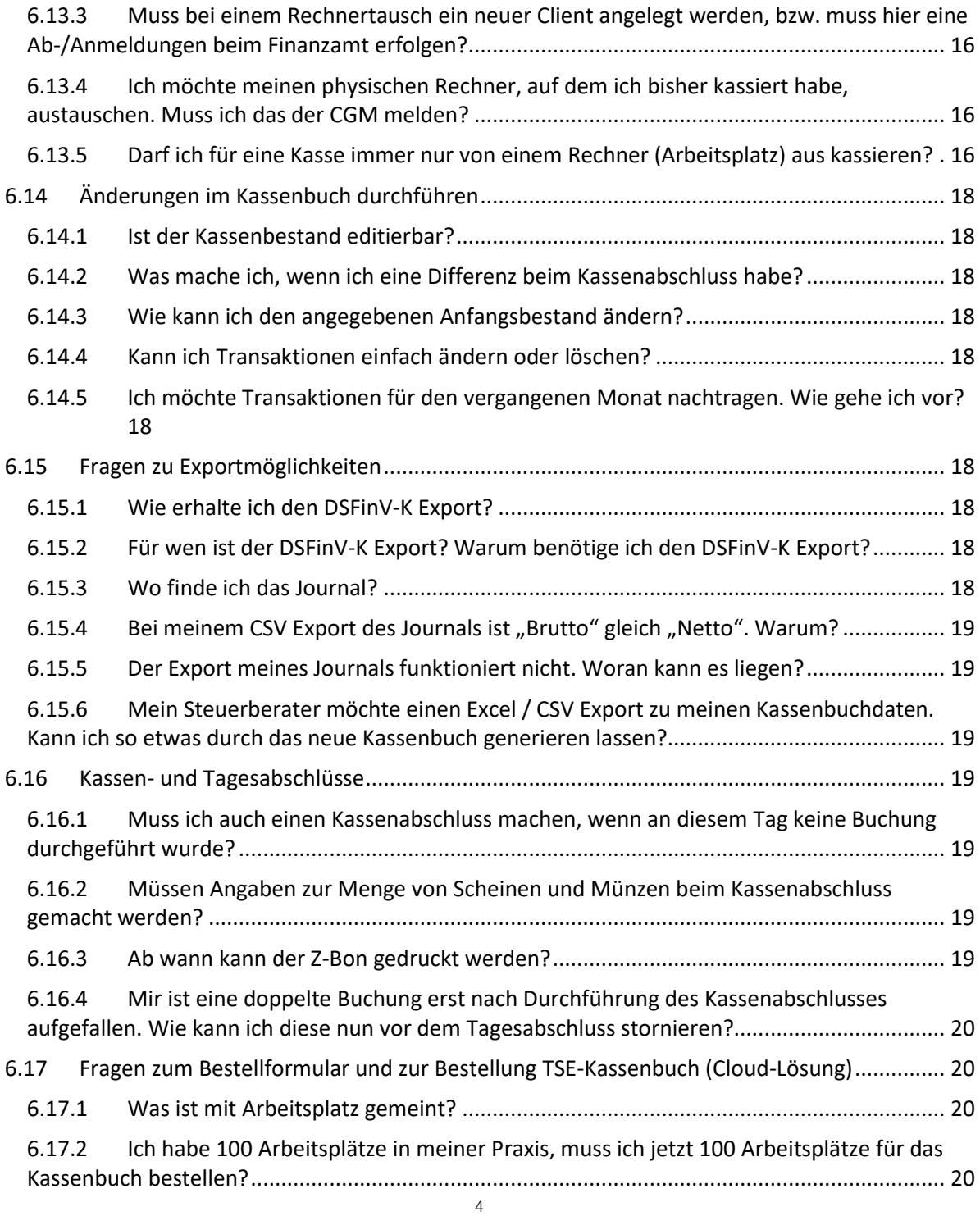

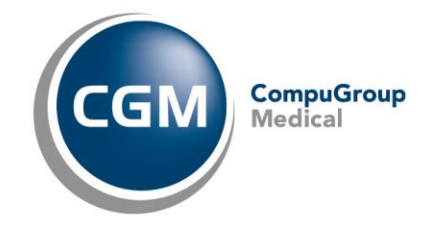

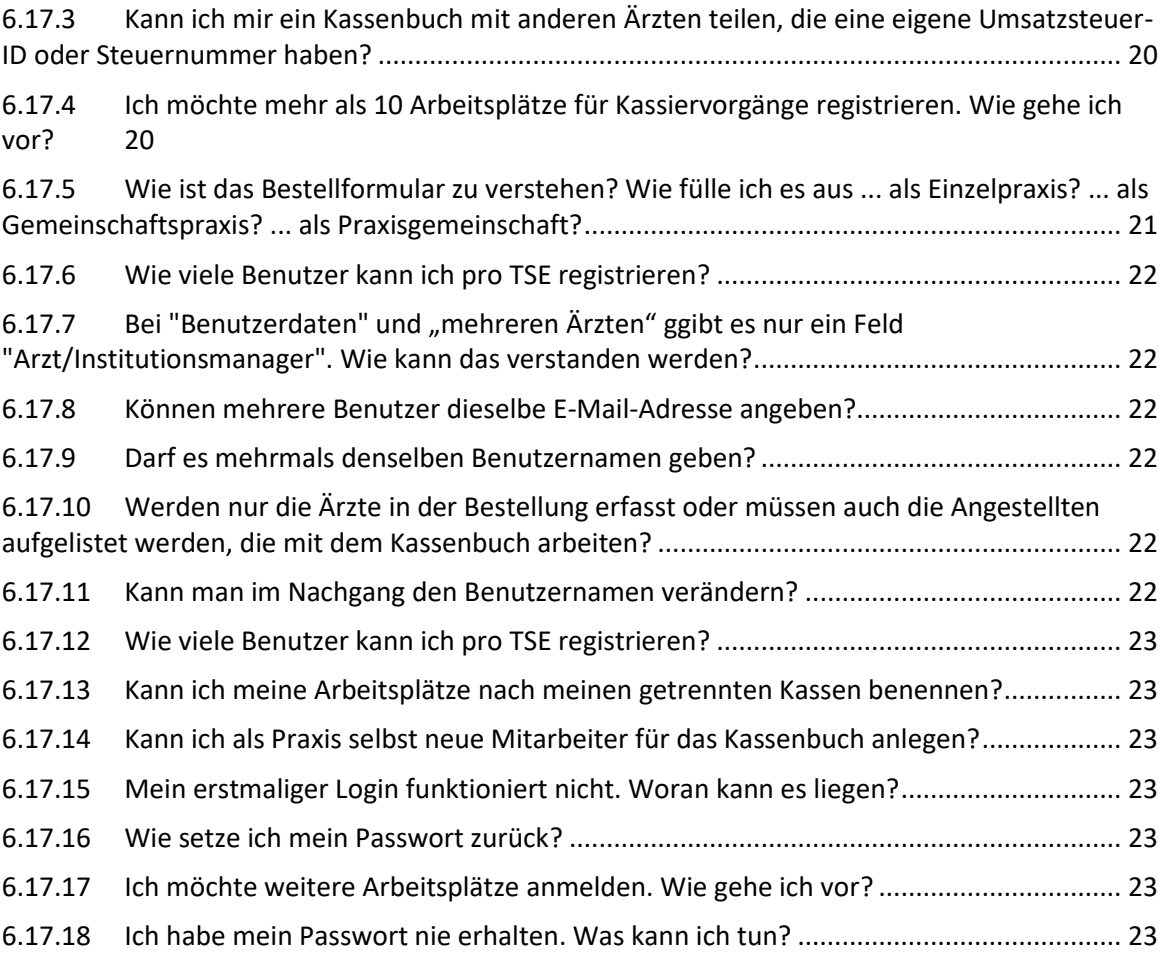

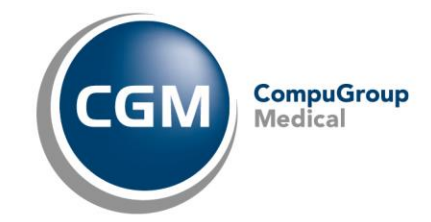

# <span id="page-5-0"></span>**1 Einleitung**

#### **Wichtige Informationen**

Wir möchten Sie mithilfe dieses Dokuments im Umgang mit dem Verbuchen von Barzahlungen innerhalb Ihrer ärztlichen Einrichtung unterstützen. Daher haben wir nachfolgend einige Fragen & Antworten für Sie zusammengefasst. Bei den Antworten handelt es sich um allgemeine Informationen, ohne Anspruch auf Richtigkeit und Vollständigkeit. Diese Informationen stellen keine (steuer-) rechtliche Beratung dar und ersetzen keinesfalls die Einzelfallprüfung durch einen Rechtsanwalt und/oder Steuerberater.

# <span id="page-5-1"></span>**2 An wen wende ich mich, wenn ich Fragen habe?**

Das richtet sich nach der Art Ihrer Frage. Sofern Sie Fragen zur Anwendung Ihres neuen Kassenbuchs haben, steht Ihnen entweder Ihr Vertriebs- und Servicepartner oder unser Support unter den bekannten Kontaktdaten gerne zur Verfügung.

Bei steuerrechtlichen Fragen bitten wir Sie, sich an Ihren persönlichen Steuerberater oder das Finanzamt zu wenden.

# <span id="page-5-2"></span>**3 Glossar/Terminologien**

#### <span id="page-5-3"></span>**3.1 Was ist die KassenSichV und was ändert sich dadurch für mich?**

Die Kassensicherungsverordnung, kurz "KassenSichV", ist eine Verordnung des Finanzministeriums, die neue Standards zur Verhinderung von Manipulationen an Registrierkassen verbindlich vorschreibt. Weitere Informationen zur KassenSichV finden Sie im Internet:<https://kassensichv.com/> und ebenso in dieser Gebrauchsanweisung.

#### <span id="page-5-4"></span>**3.2 Kassenabschluss / Kassensturz**

Ein Kassenabschluss bzw. Kassensturz ist jeden Tag durchzuführen. Dieser muss pro Arbeitsplatz/Kasse durchgeführt werden, sofern es an diesem Arbeitsplatz/Kasse an diesem Tag mindestens eine Buchung gab.

#### <span id="page-5-5"></span>**3.3 Tagesabschluss**

Der Tagesabschluss (Z-Abschluss) liefert einen Endbericht des täglichen Kassenstandes über alle Kassenplätze. Das setzt voraus, dass alle Buchungen an den einzelnen Arbeitsplätzen abgeschlossen und alle Kassenabschlüsse festgeschrieben wurden, bevor der Tagesabschluss durchgeführt wird. Erst dann ist es möglich, den Tagesabschluss zu starten.

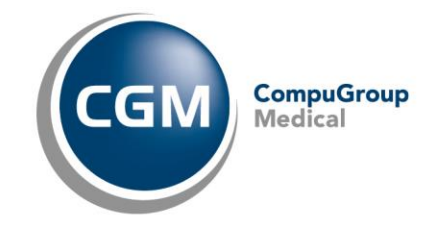

# <span id="page-6-0"></span>**3.4 Angabe des Geschäftsvorfalls**

Beim Erfassen einer manuellen Einnahme/Ausgabe muss zusätzlich ein so genannter Geschäftsvorfall angegeben werden. Es wird empfohlen, bei einer manuellen Einnahme/Ausgabe als Notiz genau zu beschreiben, um welchen Geschäftsvorfall es sich dabei handelt, z. B. "Bezahlung einer Tankrechnung" oder "Manuelle Auszahlung einer Gutschrift". Eine Kassenzahlung ist immer für den aktuellen Tag zu verbuchen.

## <span id="page-6-1"></span>**3.5 Digitale Signatur auf dem Belegdruck**

Jeder Kassenbeleg muss aus gesetzlichen Gründen über eine TSE digital signiert werden. Die digitalen Signaturen werden sowohl in der TSE selbst als auch in der Datenbank des Systems gespeichert.

#### <span id="page-6-2"></span>**3.6 Was ist ein Kassenbuch?**

Ein Kassenbuch beinhaltet sämtliche Barzahlungsvorgänge eines Unternehmens und dient der Ermittlung des Kassenbestandes. Achtung: Es dient nicht zur Rechnungsverwaltung oder für ein Mahnwesen.

#### <span id="page-6-3"></span>**3.7 Was ist die TSE und wie funktioniert sie?**

- Die Technische Sicherungseinrichtung kurz TSE ist ein vom Bundesamt für Sicherheit in der Informationstechnik (BSI) zertifizierter Manipulationsschutz für Kassensysteme, der aus drei Bestandteilen besteht:
	- o **Sicherheitsmodul:** Das Sicherheitsmodul protokolliert Kasseneingaben mit Beginn des Aufzeichnungsvorgangs und sorgt dafür, dass sie sich später nicht mehr unerkannt verändern lassen.
	- o **Speichermedium:** Auf dem Speichermedium werden die Einzelaufzeichnungen für die Dauer der gesetzlichen Aufbewahrungsfrist gespeichert (Dongle / Cloud)
	- o **Einheitliche digitale Schnittstelle:** Die digitale Schnittstelle soll eine reibungslose Datenübertragung für Prüfungszwecke gewährleisten.

Durch die Anbindung einer TSE soll gegen Manipulationen an digitalen Grundaufzeichnungen (wie Kassenaufzeichnungen) und einen dadurch ausgelösten Steuerbetrug wirksamer vorgegangen werden.

#### <span id="page-6-4"></span>**3.8 Was ist eine Kassen-Nachschau?**

Die Kassennachschau ist nach der Vorstellung des Gesetzgebers "ein besonderes Verfahren zur zeitnahen Prüfung der Ordnungsmäßigkeit der Kassenaufzeichnungen und der ordnungsgemäßen Übernahme der Kassenaufzeichnungen in die Buchführung".

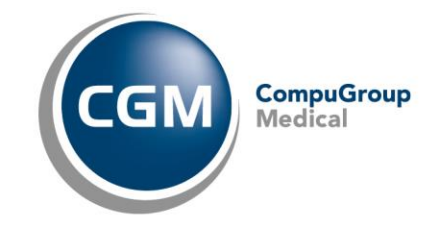

Der Finanzverwaltung ist es möglich, ohne vorherige Ankündigung in den Geschäftsräumen des Unternehmens die Ordnungsmäßigkeit der Aufzeichnungen und Buchungen von Kasseneinnahmen und Kassenausgaben zu überprüfen. § 146b Abs. 1 Satz 1 AO enthält die Legaldefinition des Begriffs "Kassen-Nachschau":

"Zur Prüfung der Ordnungsmäßigkeit der Aufzeichnungen und Buchungen von Kassenein-/und Ausgaben können die damit betrauten Amtsträger der Finanzbehörde ohne vorherige Ankündigung, und außerhalb einer Außenprüfung, während der üblichen Geschäfts- und Arbeitszeiten Geschäftsgrundstücke oder Geschäftsräume von Steuerpflichtigen betreten, um Sachverhalte festzustellen, die für die Besteuerung erheblich sein können (Kassen-Nachschau)."

Liegen die Aufzeichnungen oder Bücher in elektronischer Form vor, ist der Prüfer berechtigt, diese einzusehen.

#### <span id="page-7-0"></span>**3.9 Was ist die DSFinVK?**

Die DSFinV-K ist die Beschreibung einer Schnittstelle für den Export von Daten aus elektronischen Aufzeichnungssystemen für die Datenträgerüberlassung im Rahmen von Außenprüfungen sowie Kassen-Nachschauen. Sie soll eine einheitliche Strukturierung und Bezeichnung der Dateien und Datenfelder-unabhängig von dem beim Unternehmen eingesetzten elektronischen Aufzeichnungssystem sicherstellen. Das Unternehmen hat die Daten gemäß den Konventionen der DSFinV-K auf einem geeigneten Datenträger zur Verfügung zu stellen. Wie Sie diesen DSFinV-K Export erhalten, finden Sie bei der Frage ["Wie erhalte ich den DSFinV-K Export?"](#page-19-0).

#### <span id="page-7-1"></span>**3.10 Was ist GoBD?**

Die GoBD (Grundsätze zur ordnungsmäßigen Führung und Aufbewahrung von Büchern, Aufzeichnungen und Unterlagen in elektronischer Form sowie zum Datenzugriff) regelt, welche grundsätzlichen Prinzipien Unternehmer für ihre Bücher und sonstigen Aufzeichnungen beachten müssen, damit diese für steuerliche Beweiszwecke von den Finanzbehörden anerkannt werden. Die GoBD gilt es grundsätzlich einzuhalten. Bei Rückfragen wenden Sie sich bitte an Ihren Steuerberater.

#### <span id="page-7-2"></span>**3.11 Was ist Fiskaly?**

Die Fiskaly ist ein Unternehmen, welches eine TSE und eine DSFinV-K Schnittstelle hergestellt und zertifiziert hat, um es anderen zur Verfügung zu stellen. Es handelt sich dabei um eine Cloudlösung.

# <span id="page-7-3"></span>**4 Gesetzliches**

#### <span id="page-7-4"></span>**4.1 Was passiert mit dem "alten" Kassenbuch?**

Das bisherige Kassenbuch darf ab dem 01.11.2022 nicht mehr für neue Buchungsvorgänge verwendet werden. Die bisherige Kassenbuchlösung steht nur noch in lesender Form zur Verfügung (sog. "Read

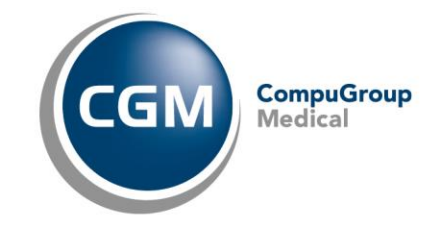

Only"-Modus). Das bedeutet, dass alle bisherigen Kassenbucheinträge weiterhin zur Ansicht zur Verfügung stehen, neue Einträge ab dem 01.11.2022 jedoch nicht mehr erfasst werden können. Die Funktionen zur Erfassung von neuen Einträgen sind ab dem 01.11.2022 deaktiviert.

## <span id="page-8-0"></span>**4.2 Warum benötigen wir ein neues Kassenbuch?**

Nach den geänderten steuergesetzlichen Anforderungen gemäß § 146a der Abgabenordnung wurde vom Bundeministerium der Finanzen im Einvernehmen mit dem Bundesministerium des Inneren und dem Bundesministerium für Wirtschaft und Energie die "Verordnung zur Bestimmung der technischen Anforderungen an elektronische Aufzeichnungs- und Sicherungssysteme im Geschäftsverkehr (Kassensicherungsverordnung - KassenSichV)" beschlossen. Demnach sind aufzeichnungspflichtige Geschäftsvorfälle oder andere Vorgänge, die mit Hilfe eines elektronischen Aufzeichnungssystems erfasst werden, durch eine zertifizierte technische Sicherheitseinrichtung (TSE) zu schützen, wenn diese in bar getätigt wurden**.** Jede Einrichtung – somit auch Ihre Arztpraxis – unterliegt der Kassensicherungsverordnung (KassenSichV), sofern Ein-/Ausgaben und Ein-/Entnahmen in der Praxis getätigt werden. Gespräche mit den zuständigen Finanzbehörden haben ergeben, dass auch die Kassenbuch-Funktion Ihres Arztinformationssystems hierunter fällt und damit TSE-pflichtig ist, sobald Barzahlungen dokumentiert werden. Um alle gesetzlichen Anforderungen sicherstellen zu können, haben wir für Sie eine neue Kassenbuch-Lösung geschaffen.

Weitere Informationen finden Sie auch unter den nachfolgenden Links:

- Bundesfinanzministerium - [Einführung des § 146a AO durch das Gesetz zum Schutz vor](https://www.bundesfinanzministerium.de/Content/DE/Downloads/BMF_Schreiben/Weitere_Steuerthemen/Abgabenordnung/AO-Anwendungserlass/2019-06-17-einfuehrung-paragraf-146a-AO-anwendungserlass-zu-paragraf-146a-AO.html)  [Manipulationen an digitalen Grundaufzeichnungen vom 22. Dezember 2016; Anwendungserlass zu §](https://www.bundesfinanzministerium.de/Content/DE/Downloads/BMF_Schreiben/Weitere_Steuerthemen/Abgabenordnung/AO-Anwendungserlass/2019-06-17-einfuehrung-paragraf-146a-AO-anwendungserlass-zu-paragraf-146a-AO.html)  [146a AO](https://www.bundesfinanzministerium.de/Content/DE/Downloads/BMF_Schreiben/Weitere_Steuerthemen/Abgabenordnung/AO-Anwendungserlass/2019-06-17-einfuehrung-paragraf-146a-AO-anwendungserlass-zu-paragraf-146a-AO.html)

- KassenSichV - [Verordnung zur Bestimmung der technischen Anforderungen an elektronische](https://www.gesetze-im-internet.de/kassensichv/BJNR351500017.html)  Aufzeichnungs- [und Sicherungssysteme im Geschäftsverkehr \\* \(gesetze-im-internet.de\)](https://www.gesetze-im-internet.de/kassensichv/BJNR351500017.html)

## <span id="page-8-1"></span>**4.3 Was wird (vorrangig) von der Finanzbehörde geprüft?**

Vorrangig wird geprüft, ob eine TSE angebunden ist und ob die Belegausgabepflicht inklusive einer TSE-Signatur erfüllt ist. Zudem ist die Verfahrensdokumentation essentiell. Diese finden Sie auf [cgm.com/tse-kassenbuch.](https://www.cgm.com/deu_de/lp/cgm-praxissoftware/kassensicherungsverordnung-und-tse.html)

Siehe hierzu auch *Kassennachschau*: [Gesetzliche Vorschriften Kassenbuch / TSE / Kassennachschau](https://confluence.cgm.ag/pages/viewpage.action?pageId=961838587#GesetzlicheVorschriftenKassenbuch/TSE/Kassennachschau-Kassen-Nachschau)

## <span id="page-8-2"></span>**4.4 Muss ich zwingend ein Kassenbuch inklusive TSE nutzen?**

Das richtet sich nach dem Ablauf in Ihrer Praxis. Sofern Bareinnahmen, Barausgaben sowie Bareinlagen und Barentnahmen auf Ihre Praxis zutreffen, müssen diese nachweisbar sein. Sofern Sie eine digitale Aufzeichnung nutzen möchten, ist der Einsatz eines Kassenbuchs inklusive zertifizierter technischer Sicherheitseinrichtung (TSE) verpflichtend. Als digitale Aufzeichnung ist beispielsweise das Führen

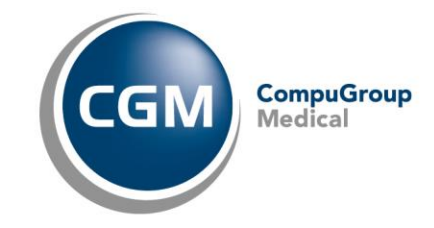

einer Excel-Tabelle nicht rechtens. Einen generellen Zwang zu einer digitalen Aufzeichnung gibt es allerdings nicht. Wenn Sie keine digitale Aufzeichnung nutzen möchten, besteht auch die Möglichkeit, die einzelnen Ein-/Ausgaben und Ein-/Entnahmen in Papierform zu führen. Eine weitere Alternative besteht auch darin, dass Sie zukünftig komplett auf eine Barkasse verzichten und alle Zahlungen von Privatrechnungen (hierunter fallen auch IGeL-Rechnungen) per Banküberweisung oder Kartenzahlung erhalten. Wie Sie in Ihrer Einrichtung diesen Sachverhalt optimal umsetzen, besprechen Sie bitte mit Ihrem Steuerberater.

# <span id="page-9-0"></span>**4.5 Was sind ein Tages- bzw. Kassenabschluss?**

Der Kassenabschluss erfolgt täglich und umfasst den Zählvorgang und Abschluss einer einzelnen Kasse. Auf den Kassenabschluss folgt ein Tagesabschluss. Werden mehrere Kassen in einer Praxis genutzt, ist zunächst pro Kasse ein Kassenabschluss durchzuführen und abschließend ein Tagesabschluss, der wiederum alle Kassenabschlüsse beinhaltet.

# <span id="page-9-1"></span>**4.6 Warum muss ich einen täglichen Kassenabschluss machen? Ist ein Tagesabschluss über alle Einnahmen nicht ausreichend?**

Der Kassenabschluss oder Kassensturz ist der Abschluss der einzelnen Kasse. Der Tagesabschluss hingegen beinhaltet die Kassenabschlüsse der gesamten Betriebsstätte.

Mit der Kassennachschau ist es erforderlich, pro Arbeitsplatz (somit also Kasse) auswerten zu können, welche Einnahmen und Ausgaben am Tag getätigt wurden. Jeder einzelne Kassenabschluss wird im sogenannten "Stammdatenmodul" der TSE pro registrierten Arbeitsplatz (Kasse) gespeichert und kann über die DSFinV-K (*Digitale Schnittstelle der Finanzverwaltung für Kassensysteme)* ausgesteuert werden.

Zusätzlich ist ebenfalls ein Tagesabschluss über alle Einnahmen und Ausgaben erforderlich, die in einem Unternehmen (in diesem Fall Praxis) pro Tag anfallen. Ein Tagesabschluss hat nach GoBD (*Grundsätzen zur ordnungsmäßigen Führung und Aufbewahrung von Büchern, Aufzeichnungen und Unterlagen in elektronischer Form*) täglich zu erfolgen.

# <span id="page-9-2"></span>**4.7 Muss ich für jeden Geschäftsvorfall, den ich im Kassenbuch anlege, einen Beleg drucken?**

Im Rahmen der KassenSichV (*Kassensicherungsverordnung*) wurde eine allgemeine Belegausgabepflicht eingeführt. Der Beleg muss die Seriennummer des Arbeitsplatzes, an dem der Zahlungsvorgang erstellt wurde, oder der technischen Sicherheitseinrichtung, den Signaturzähler und einen Prüfwert enthalten. Wenn der Beleg dem Kunden elektronisch, z. B. als PDF, zugestellt wird, ist ein Papierausdruck nicht mehr erforderlich.

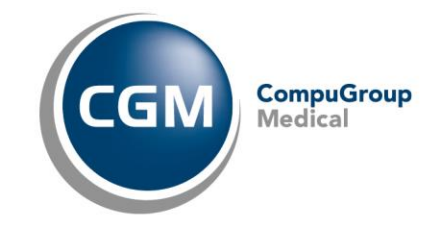

Es gibt wenige Ausnahmefälle, in denen ein Antrag auf Befreiung der Belegausgabepflicht gestellt werden kann. Sprechen Sie diesbezüglich bitte mit Ihrem Steuerberater.

# <span id="page-10-0"></span>**4.8 Muss ich bei Einnahme-Überschuss-Rechnungen ein Kassenbuch inklusive TSE führen?**

Gemäß der Rechtsprechung des Bundesfinanzhofes sind Steuerpflichtige, die ihren Gewinn zulässigerweise durch Einnahmen-Überschuss-Rechnung ermitteln, grundsätzlich nicht zur Führung eines Kassenbuchs verpflichtet. Sie könnten Barzahlungen beispielsweise in Papierform aufzeichnen. Sobald jedoch tatsächlich ein elektronisches Kassenbuch für aufzeichnungspflichtige Geschäftsvorfälle genutzt wird, muss dieses auch den Anforderungen nach § 146a AO genügen. Zwar verstehen wir Arztpraxen nicht als Zielgruppe der Vorschrift des § 146a AO, da das Gesetz aber nicht nach Branchen oder Tätigkeiten differenziert, gilt § 146a AO immer dann, wenn aufzeichnungspflichtige Geschäftsvorfälle mittels eines elektronischen Aufzeichnungssystems (z. B. der Kassenbuchfunktion eines Arztinformationssystems) erfasst werden. Schließlich spielt es keine Rolle, wie die konkrete Kassenbuchfunktion bezeichnet wird. Denn die Anforderungen nach § 146a AO knüpfen an die tatsächliche Funktionsweise und nicht die Bezeichnung des Aufzeichnungssystems an.

#### <span id="page-10-1"></span>**4.9 Warum ist das neue TSE-Kassenbuch kostenpflichtig?**

Nach den geänderten steuergesetzlichen Anforderungen gemäß § 146a der Abgabenordnung sind alle aufzeichnungspflichtigen Geschäftsvorfälle oder andere Vorgänge, die mithilfe eines elektronischen Aufzeichnungssystems erfasst werden, durch eine zertifizierte technische Sicherheitseinrichtung (TSE) zu schützen. Da uns Ihr reibungsloser Praxisablauf sehr am Herzen liegt und wir Sie weiterhin bestmöglich unterstützen möchten, sind wir den geänderten steuergesetzlichen Anforderungen gemäß §146a der Abgabenordnung nachgekommen und stellen Ihnen das neue Kassenbuch samt zertifizierter technischer Sicherheitseinrichtung (TSE) und Exportmöglichkeit per DSFinV-K zur Verfügung. Für die Bereitstellung dieses GoBD-konformen Kassenbuchs entstand auf unserer Seite ein nicht zu vernachlässigender Entwicklungsaufwand inklusive der daraus resultierenden Kosten. Auch fallen monatliche Kosten pro TSE an. Zur Deckung des Selbstkostenpreises sehen wir uns leider gezwungen, die Kosten an die Kundinnen und Kunden weiter zu berechnen.

#### <span id="page-10-2"></span>**4.10 Ändert sich auch etwas in der Privatliquidation?**

Die Privatliquidation ist kein "Verbuchungssystem" von Transaktionen im Sinne von § 146a AO und dient lediglich der Dokumentation von Rechnungsstatus. Aus diesem Grund mussten wir – im Sinne des §146a AO - Anpassungen innerhalb der Privatliquidation bzgl. der Barzahlung vornehmen.

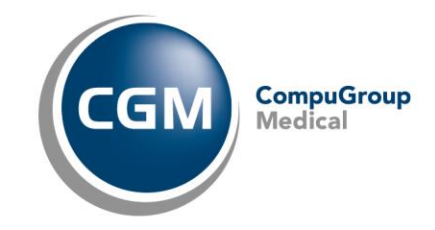

# <span id="page-11-0"></span>**4.11 Wie gehe ich bei einer Praxisübernahme, Praxistrennung oder Praxiszusammenführung mit der TSE um?**

Grundsätzlich benötigt man pro eigener Steuernummer eine eigene TSE, insofern man Barzahlungen digital dokumentieren möchte. Da die o. g. Szenarien unterschiedliche Formen der Zusammenarbeit von Ärzten und verschiedene Gesellschaftsformen betreffen können, wenden Sie sich bitte an Ihren Steuerberater, um Ihren konkreten Fall beurteilen zu lassen.

# <span id="page-11-1"></span>**5 Antworten zum neuen cloudbasierten Kassenbuch**

## <span id="page-11-2"></span>**5.1 Was ist das neue Kassenbuch?**

Die neue Kassenbuch-Lösung von CGM ist GoBD-konform, verfügt über eine TSE-Anbindung und eine Schnittstelle für DSFinV-K. Die Lösung ist eine von der CGM gehostetet Cloud-Lösung. Die Online TSE, die dabei genutzt wird, stammt von der Firma "Fiskaly".

#### <span id="page-11-3"></span>**5.2 Wie wird der Beleg erzeugt?**

Der Belegt wird als PDF-Dokument erstellt und kann gedruckt werden.

# <span id="page-11-4"></span>**5.3 Ist das Kassenbuch eine vollständige Cloudlösung? Benötige ich Internetzugriff, um es zu nutzen?**

Ja, sowohl beim Kassenbuch als auch bei der TSE-Anbindung über die Firma Fiskaly handelt es sich um eine Cloud-Lösung. Eine stabile Internetverbindung ist daher erforderlich.

## <span id="page-11-5"></span>**5.4 Können die Altdaten aus dem AIS-Export in das neue Kassenbuch importiert werden (bspw. zuvor erstellte Kategorien)?**

Nein. Ein Import von Daten in das neue Kassenbuch ist nicht möglich, da die Daten bestimmte Richtlinien erfüllen müssen.

#### <span id="page-11-6"></span>**5.5 Ist EC-CASH angebunden?**

EC-Cash ist nicht an das neue TSE-Kassenbuch angebunden.

# <span id="page-11-7"></span>**5.6 Benötigt man immer eine Rechnung, um etwas im Kassenbuch einzutragen?**

Ja, es ist immer eine Rechnung oder ein Beleg erforderlich. Bei Einnahmen sind das meist Rechnungen. Bei Ausgaben ist ein Beleg erforderlich. Wird Geld aus der Kasse genommen, muss ein entsprechender Beleg für die Buchhaltung vorhanden sein. Es kann zu diesem Zweck auch ein Eigenbeleg handschriftlich erstellt werden (z. B. "Ausgabe Briefmarken 10,00 €").

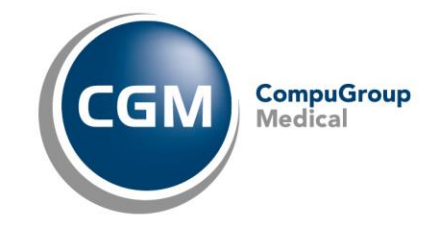

# <span id="page-12-0"></span>**5.7 Ich habe mein Passwort vergessen, was kann ich tun?**

Haben Sie Ihr Passwort vergessen, wenden Sie sich gerne an unseren Support. Sie erhalten zunächst ein Initialpasswort, welches im Nachgang geändert werden muss.

# <span id="page-12-1"></span>**6 Gibt es Informationen zum**

# **Umgebungsschutzkonzept?**

Das Umgebungsschutzkonzept ist bei der Bereitstellung einer TSE ein integraler Bestandteil. Es sichert, dass alle Vorgaben ohne Zutun des Steuerpflichtigen eingehalten werden. Weitere Informationen zum Konzept stellt Fiskaly bereit und ist hier zu finden [www.cgm.com/tse-kassenbuch](http://www.cgm.com/tse-kassenbuch) (unter fiskaly [Umgebungsschutzkonzept](https://www.cgm.com/_Resources/Persistent/e3da2f14777f027a9b44a2d158a7ea3cab3baec6/fiskaly-Umgebungsschutzkonzept.pdf)**).**

# <span id="page-12-2"></span>**6.1 Das TSE-Kassenbuch ist eine Cloud-Lösung und läuft in einem Browser. Welcher Browser wird empfohlen?**

Nach unseren Erfahrungen empfehlen wir Browser mit einer Chromium Engine (bspw. Google Chrome oder Edge).

#### <span id="page-12-3"></span>**6.2 Der TSE-Bon wird nicht gedruckt, woran kann es liegen?**

Die Erstellung des TSE-Bons (PDF-Dokument) kann durch einen aktivierten Pop-up-Blocker verhindert werden. Bitte kontrollieren Sie, ob der "Pop-up-Blocker" aktiviert ist. Trifft dies zu, fügen Sie die Internetseite des Kassenbuchs den Ausnahmen des Pop-Up Blockers hinzu. Bei Fragen wenden Sie sich bitte an Ihren Vertriebs- und Servicepartner.

#### <span id="page-12-4"></span>**6.3 Wie gehe ich damit um, wenn ich einen Benutzer sperren möchte?**

Bitte wenden Sie sich an Ihren Support oder jeweiligen Vertriebs- und Service Partner.

# <span id="page-12-5"></span>**6.4 Der Button "Neu" ist ausgegraut. Es lässt sich keine Buchung eintragen. Was kann ich machen?**

Es wurde ein Kassenabschluss, aber kein Tagesabschluss gemacht. Erst wenn nach dem Kassenabschluss der Tagesabschluss durchgeführt wurde, ist es wieder möglich über den Button "Neu" eine Buchung durchzuführen. Dies ist so von der Kassensicherungsverordnung und GoBD vorgeschrieben.

Wichtig: Gibt es mehrere Arbeitsplätze, dann müssen erst alle Kassenabschlüsse durchgeführt werden, bevor der Tagesabschluss erstellt werden kann.

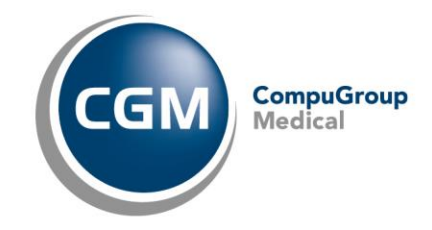

# <span id="page-13-0"></span>**6.5 Kann ich auch Gutscheine über das TSE-Kassenbuch digital aufzeichnen?**

Nein, Gutscheine benötigen einen individuellen Geschäftsvorfall, der nicht im TSE-Kassenbuch hinterlegt ist. Gutscheine können per Überweisung / Lastschrift bezahlt werden, sofern diese buchhalterisch korrekt erfasst werden.

## <span id="page-13-1"></span>**6.6** Mein Kassenbuch verhält sich "seltsam". Was kann ich tun?

Mit <Strg+F5> können Sie ihr Kassenbuch "aktualisieren". Falls dies nicht hilft, versuchen Sie sich ausund wieder einzuloggen oder einen anderen Browser zu benutzen.

# <span id="page-13-2"></span>**6.7 Im Beleg finde ich Angaben, die ich nicht zuordnen kann und die es im ehemaligen Kassenbuch nicht gab. Was sind das für Angaben?**

Es handelt sich um gesetzlich vorgeschriebene Angaben, diese können Sie mit Klick auf den folgenden Link nachlesen: KassenSichV- [Verordnung zur Bestimmung der technischen Anforderungen an](https://www.gesetze-im-internet.de/kassensichv/BJNR351500017.html)  elektronische Aufzeichnungs- [und Sicherungssysteme im Geschäftsverkehr \\* \(gesetze-im-internet.de\).](https://www.gesetze-im-internet.de/kassensichv/BJNR351500017.html) Diese müssen daher auf dem Bon vermerkt sein.

# <span id="page-13-3"></span>**6.8 Seit meinem letzten Kassenabschluss kann ich keinen weiteren durchführen. Warum?**

Ein neuer Kassenabschluss muss und kann nur durchgeführt werden, wenn es mindestens eine weitere Transaktion seit dem letzten Kassen- und darauf folgenden Tagesabschluss gab. Wenn es keine weiteren Transaktionen gab, benötigt es auch keinen weiteren Kassenabschluss.

# <span id="page-13-4"></span>**6.9 Kann ich die Reihenfolge der aufgeführten Geschäftsvorfälle individuell definieren?**

Nein, diese ist im Kassenbuch vorgegeben und kann leider nicht individuell festgelegt werden.

#### <span id="page-13-5"></span>**6.10 Ich sehe kein Rechnungsdatum bei manchen Transaktionen. Warum?**

Das Rechnungsdatum wird nur angezeigt, wenn eines angegeben wurde. Das Rechnungsdatum ist, im Gegensatz zum Datum der Transaktion, keine Pflicht und muss daher nicht zwingend bei allen Transaktionen hinterlegt sein.

# <span id="page-13-6"></span>**6.11 Es werden seltsame, unpassende Auswahlmöglichkeiten angezeigt wie "Stab". Was kann der Grund sein?**

Das kann an einem automatischen Übersetzer liegen, der in diesem Fall das Wort "bar" mit "Stab" übersetzt hat. Wird dieser ausgeschaltet, wird alles korrekt angezeigt. Ein weiterer Fall solcher Übersetzungsfehler ist das falsche Übersetzen der Wochentage, so kann manch ein Browser-Übersetzer "Mo" für "Montag" zu "Moment" oder "So" für "Sonntag" auf "Also" übersetzen. Leider gibt es hier keine Änderungsmöglichkeit seitens des Kassenbuches.

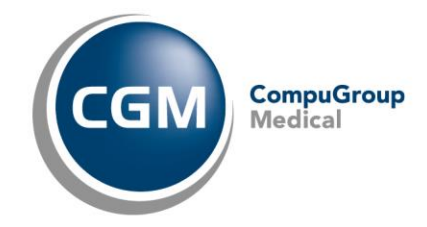

# <span id="page-14-0"></span>**6.12 Beim Ausführen mancher Funktionalitäten, insbesondere beim**  Exportieren des Journals kommt die Meldung "Es ist ein Fehler **aufgetreten." Warum kommt diese Meldung und was kann ich tun?**

Wenn neue Versionen des Kassenbuches live geschaltet werden, benötigt es aktuell noch die Aktivierung dieser. Dies erfolgt durch die Tastenkombination "Strg. + F5"und löst ein neues Laden der Seite aus. Sollte der Fehler weiterhin auftauchen, können Sie zunächst den Kassenbuch-Cache löschen und dann die Seite neu laden. Dies funktioniert am einfachsten durch Öffnen der Entwickler Tools im Browser mit einem Klick auf "F12". Es öffnet sich eine "Sidebar", die Sie allerdings nicht für die weiteren Schritte benötigen.

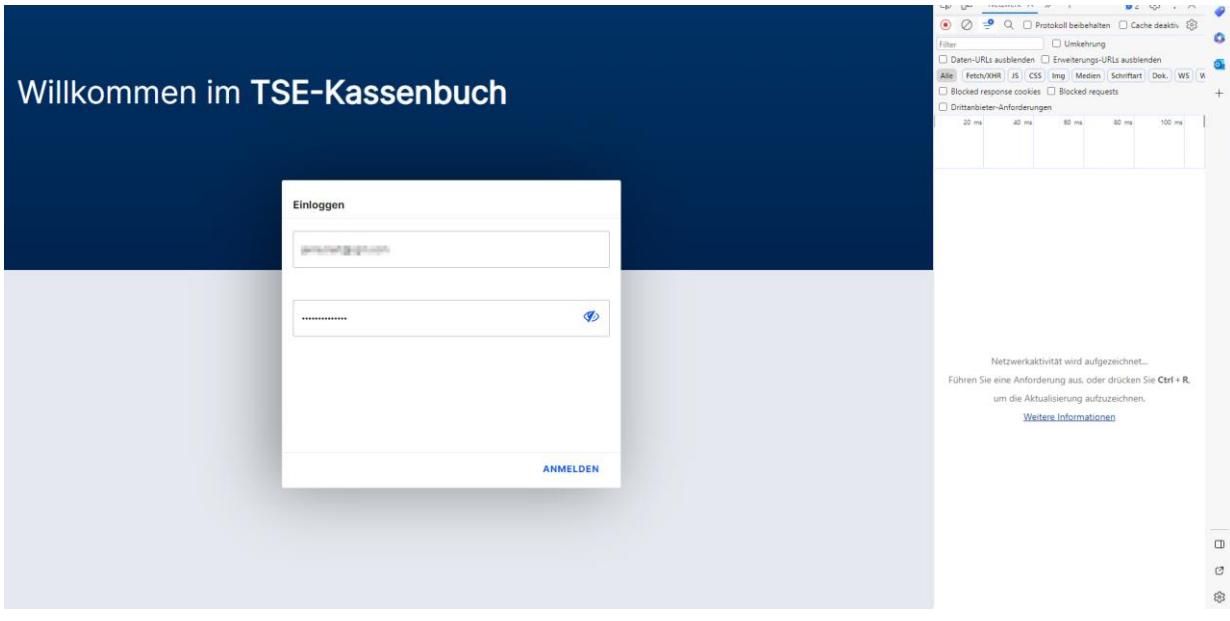

Klicken Sie mit rechts auf den Aktualisierungspfeil neben der URL des Kassenbuches und wählen "Cache leeren und Aktualisierung erzwingen" aus.

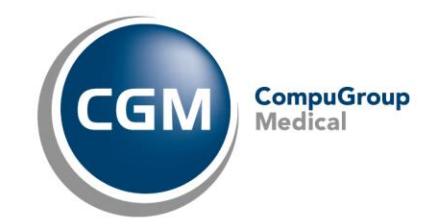

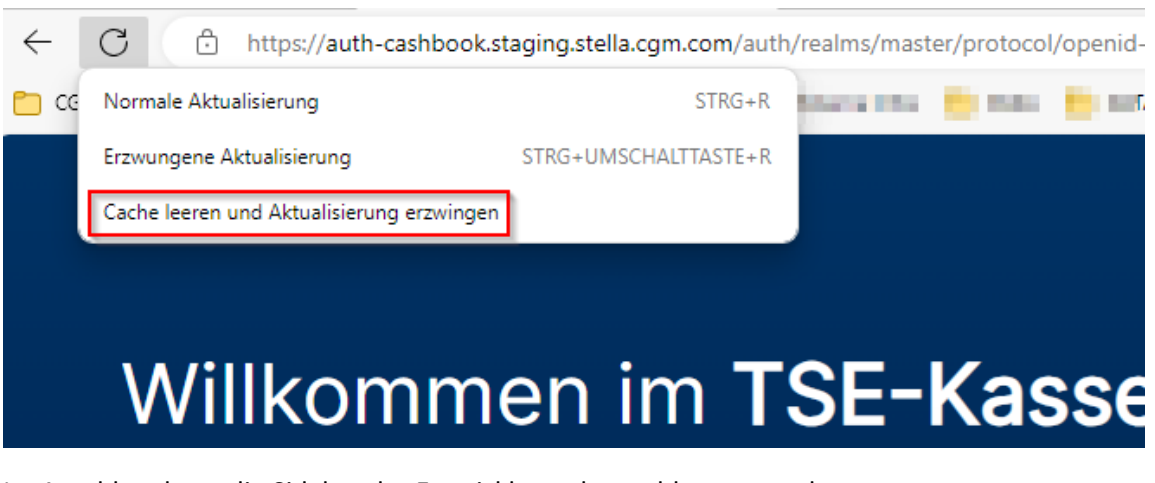

Im Anschluss kann die Sidebar der Entwicklertools geschlossen werden.

# <span id="page-15-0"></span>**6.13 Arbeitsplätze**

#### <span id="page-15-1"></span>6.13.1 **Können mehrere Benutzer von verschiedenen Arbeitsplätzen aus auf verschiedene Kassenbücher zugreifen?**

Ja, mehrere Benutzer können von verschiedenen Arbeitsplätzen aus auf verschiedene Kassenbücher zugreifen.

#### <span id="page-15-2"></span>6.13.2 **Kann ich von verschiedenen Arbeitsplätzen auf das Kassenbuch der Arztpraxis zugreifen?**

Ja. Die Finanzbehörde möchte jedoch wissen, welche Einnahmen und Ausgaben an welchem Arbeitsplatz / für welche Kasse getätigt wurden. Somit muss die Anzahl der Arbeitsplätze / der Kassen im Bestellformular korrekt angegeben werden.

#### <span id="page-15-3"></span>6.13.3 **Muss bei einem Rechnertausch ein neuer Client angelegt werden, bzw. muss hier eine Ab- /Anmeldungen beim Finanzamt erfolgen?**

Nein, es handelt sich um virtuelle Kassenschubladen, die an jedem Arbeitsplatz im Browser geöffnet werden können.

#### <span id="page-15-4"></span>6.13.4 **Ich möchte meinen physischen Rechner, auf dem ich bisher kassiert habe, austauschen. Muss ich das der CGM melden?**

Nein. Wichtig ist, dass Sie alle "Kassen", für die kassiert wird, gemeldet haben. Wenn der physische Rechner getauscht wird und der Arbeitsplatz vorab "Anmeldung" hieß, kann der neue Rechner diesen Arbeitsplatz ebenso bedienen.

#### <span id="page-15-5"></span>6.13.5 **Darf ich für eine Kasse immer nur von einem Rechner (Arbeitsplatz) aus kassieren?**

Es existiert keine steuerliche Regelung, die eine 1:1 Zuordnung zwischen Kasse und Arbeitsplatz vorschreibt. Entscheidend ist, dass der Kunde (bzw. Arzt) betreffend seiner Buchhaltung gewährleisten kann, dass die GoBD ("Grundsätze zur ordnungsmäßigen Führung und Aufbewahrung von Büchern,

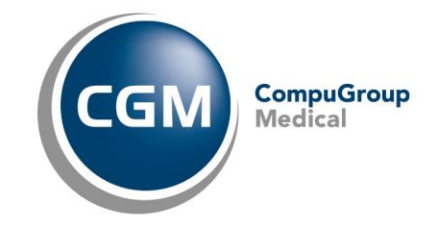

Aufzeichnungen und Unterlagen in elektronischer Form sowie zum Datenzugriff") eingehalten werden. Die Buchhaltung des Kunden (bzw. Arztes) bildet die Basis für die Besteuerung. Durch die Beachtung der GoBD ist die Richtigkeit der Buchhaltung grundsätzlich gewährleistet.

Ist es im Rahmen der Praxisorganisation daher möglich und gewünscht von einem Rechner (Arbeitsplatz) aus auf mehr als eine physische Kasse zuzugreifen und zu kassieren, oder für eine Kasse von einem anderen Rechner (Arbeitsplatz) als üblich Transaktionen zu dokumentieren, so spricht grundsätzlich nichts gegen diese Vorgehensweise, sofern die GoBD, und somit die Richtigkeit der Buchhaltung, gewährleistet ist. **Bitte kontaktieren Sie Ihren Steuerberater im Hinblick auf die Prüfung Ihrer konkreten Situation und der Gegebenheiten in Ihrer Praxis.**

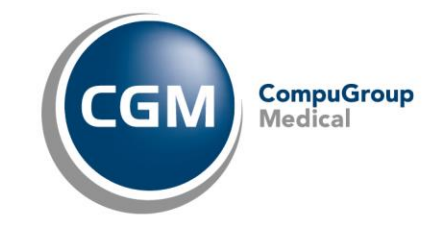

# <span id="page-17-0"></span>**6.14 Änderungen im Kassenbuch durchführen**

#### <span id="page-17-1"></span>6.14.1 **Ist der Kassenbestand editierbar?**

Nein, im Fall einer fehlerhaften Eingabe muss eine Korrekturbuchung durchgeführt werden. Dies ist gesetzlich vorgegeben.

#### <span id="page-17-2"></span>6.14.2 **Was mache ich, wenn ich eine Differenz beim Kassenabschluss habe?**

In diesem Fall kann eine Korrekturbuchung durchgeführt werden, die die Differenz ausgleicht. Erst dann kann ein Kassenabschluss durchgeführt werden.

#### <span id="page-17-3"></span>6.14.3 **Wie kann ich den angegebenen Anfangsbestand ändern?**

Der Anfangsbestand kann, wenn einmal eingegeben, nicht mehr verändert werden, da dieser festgeschrieben wurde. Sie können jedoch eine Differenzbuchung durchführen, um so auf den richtigen Betrag zu kommen. Anhand dieser Vorgehensweise ist alles korrekt dokumentiert.

#### <span id="page-17-4"></span>6.14.4 **Kann ich Transaktionen einfach ändern oder löschen?**

Nein, einmal festgeschriebene Transaktionen können weder "einfach so" geändert noch gelöscht werden. Dies ist gesetzlich so vorgegeben. Man kann jedoch Transaktionen stornieren und anschließend neu - mit den benötigten Korrekturen - erstellen.

#### <span id="page-17-5"></span>6.14.5 **Ich möchte Transaktionen für den vergangenen Monat nachtragen. Wie gehe ich vor?**

Sie können keine Transaktionen für den vergangenen Monat "nachtragen". Diese müssen schnellstmöglich im Kassenbuch eingetragen werden, werden dann aber für den aktuellen Tag hinterlegt, nicht aber für ein Datum, das Sie selbst setzen möchten. Dies ist gesetzlich so vorgeschrieben. Um transparent zu bleiben, können Sie bei dieser Transaktion einen Kommentar hinterlegen.

## <span id="page-17-6"></span>**6.15 Fragen zu Exportmöglichkeiten**

#### <span id="page-17-7"></span>6.15.1 **Wie erhalte ich den DSFinV-K Export?**

Bitte wenden Sie sich an Ihren Support oder an Ihren Vertriebs- und Servicepartner. Die CGM wird Ihnen dann Ihren Export zur Verfügung stellen.

Hinweis: der DSFinV-K Export wird von den Finanzbehörden im Rahmen einer Kassennachschau gefordert.

#### <span id="page-17-8"></span>6.15.2 **Für wen ist der DSFinV-K Export? Warum benötige ich den DSFinV-K Export?**

Der DSFinV-K Export wird im Rahmen einer Außenprüfung (Finanzprüfer/-amt) gefordert. Das TSE-Kassenbuch versetzt Sie in die Lage, einen solchen Export bereitstellen zu können.

#### <span id="page-17-9"></span>6.15.3 **Wo finde ich das Journal?**

Im Modus "Administration". Bei der Wahl der Praxis und des Arbeitsplatzes wird der Radio- Button des Admin- Modus entsprechend aktiviert. Wählen Sie anschließend die Praxis aus und loggen Sie sich wie

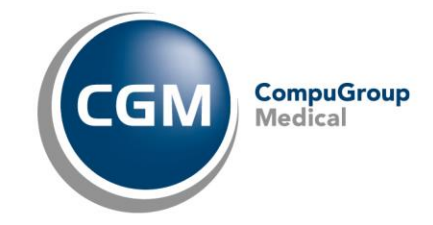

gewohnt ein. Sie haben nun die Möglichkeit, im Bereich "Buchungen" über die Funktionsschaltfläche "Aktionen", ein Journal zu erstellen.

#### <span id="page-18-0"></span>6.15.4 **Bei meinem CSV Export des Journals ist "Brutto" gleich "Netto". Warum?**

Sollten Sie bei einer Transaktion angegeben haben, dass es keine Mehrwertsteuer gibt, wird dies im Kassenbuch so berechnet und der Bruttobetrag entspricht dem Nettobetrag. Sollte eine Mehrwertsteuer vorliegen, unterscheidet sich das. Der Bruttobetrag entspricht somit nicht mehr dem Nettobetrag.

#### <span id="page-18-1"></span>6.15.5 **Der Export meines Journals funktioniert nicht. Woran kann es liegen?**

Beim Öffnen des Journals öffnet sich ein PDF in einem weiteren Tab. Dies können Sie im Browser bspw. durch gewisse Pop-Up-Blocker deaktivieren. Im ersten Schritt sollten Sie überprüfen, ob solche Pop-Up-Blocker aktiv sind. Alternativ testen Sie dies bitte mit einem anderen Browser.

#### <span id="page-18-2"></span>6.15.6 **Mein Steuerberater möchte einen Excel / CSV Export zu meinen Kassenbuchdaten. Kann ich so etwas durch das neue Kassenbuch generieren lassen?**

Ja, das funktioniert im Admin Modus über "Buchungen" und "Aktionen". Hier können Sie den benötigte Export: "Journal Transaktionen", "Journal TSE-Kassenbuch" oder "Journal Kassenplätze". Schließlich können Sie auswählen, ob das Journal als CSV exportiert werden soll ("Journal als CSV-Datei exportieren").

#### <span id="page-18-3"></span>**6.16 Kassen- und Tagesabschlüsse**

<span id="page-18-4"></span>6.16.1 **Muss ich auch einen Kassenabschluss machen, wenn an diesem Tag keine Buchung durchgeführt wurde?**

Nein, wenn keine Buchung durchgeführt wurde, muss auch kein Kassenabschluss gemacht werden.

Hintergrund: Der Kassenabschluss ist im Grunde nur dafür da, das Geld in der Kasse zu zählen und sicherzustellen, dass alles korrekt vorhanden ist. Wurde also nichts eingenommen oder entnommen, muss der Kassenabschluss auch nicht durchgeführt werden.

#### <span id="page-18-5"></span>6.16.2 **Müssen Angaben zur Menge von Scheinen und Münzen beim Kassenabschluss gemacht werden?**

Nein, es reicht den Kassenbestand pauschal einzugeben. Sie können optional als Unterstützung beim Tagesabschluss / Kassensturz (also Zählen der Einnahmen in der Kasse und Abgleich des Betrags mit dem Betrag im Kassenbuch) das integrierte Zählbrett (Mengenangaben auf dem Reiter "Exakt" beim Tagesabschluss) nutzen. Dies ist allerdings freiwillig und dient Ihrer Unterstützung.

#### <span id="page-18-6"></span>6.16.3 **Ab wann kann der Z-Bon gedruckt werden?**

Der Druck des Z-Bons aus dem Kassenbuch heraus wurde mit einem Update zum 14.12.2022 zur Verfügung gestellt. Für die bis dahin erstellten Tagesabschlüsse kann der jeweilige Z-Bon nachgedruckt

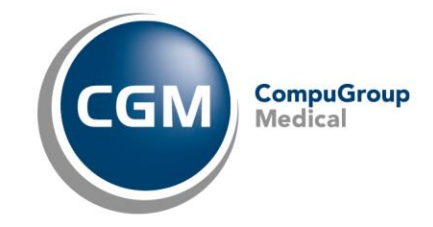

werden. Um das Update zu erhalten, aktualisieren Sie bitte das TSE-Kassenbuch mit der Tastenkombination "Strg + F5".

#### <span id="page-19-0"></span>6.16.4 **Mir ist eine doppelte Buchung erst nach Durchführung des Kassenabschlusses aufgefallen. Wie kann ich diese nun vor dem Tagesabschluss stornieren?**

Wurde der Kassenabschluss bereits durchgeführt, kann an diesem Arbeitsplatz / Kassenplatz nichts mehr geändert werden (keine neuen Buchungen und keine Stornos), bis der Tageabschluss für die Praxis durchgeführt wurde. Üblicherweise sollten doppelte Buchungen (sofern bar) spätestens bei der Durchführung des Kassenabschlusses auffallen, da es eine Differenz zwischen Kassen-Ist- und Kassen-Soll-Bestand geben sollte. Sollte die Differenz nicht aufgefallen sein, und der Kassenabschluss dennoch fälschlicherweise durchgeführt worden sein, muss in diesem Fall zunächst der Tagesabschluss durchgeführt werden und danach kann die doppelte Buchung storniert werden.

# <span id="page-19-1"></span>**6.17 Fragen zum Bestellformular und zur Bestellung TSE-Kassenbuch (Cloud-Lösung)**

#### <span id="page-19-2"></span>6.17.1 **Was ist mit Arbeitsplatz gemeint?**

Die Arbeitsplätze richten sich nach der Anzahl der Geldkassetten bzw. der Kassen in Ihrer Praxis. Damit sind die physisch vorhandenen Orte gemeint, an denen die Barzahlungen hinterlegt werden. Die Anzahl dieser Orte muss mit der Anzahl der angegebenen Arbeitsplätze übereinstimmen. Gibt es beispielsweise zwei "Kassen" an der Anmeldung, sind diese zwei Arbeitsplätze zu registrieren (bspw. "Anmeldung 1" und "Anmeldung 2"). Die Arbeitsplätze müssen untereinander eindeutig sein. Somit können in diesem Beispiel nicht beide Arbeitsplätze "Anmeldung" heißen. Die Differenzierung passiert hier über die hinzugefügte Zahl nach "Anmeldung.

#### <span id="page-19-3"></span>6.17.2 **Ich habe 100 Arbeitsplätze in meiner Praxis, muss ich jetzt 100 Arbeitsplätze für das Kassenbuch bestellen?**

Nein, bitte bestellen Sie nur die Anzahl an Arbeitsplätzen, die Sie auch als Kassen haben.

#### <span id="page-19-4"></span>6.17.3 **Kann ich mir ein Kassenbuch mit anderen Ärzten teilen, die eine eigene Umsatzsteuer-ID oder Steuernummer haben?**

Nein, Sie benötigen pro Umsatzsteuer- ID / Steuernummer ein eigenes Kassenbuch.

#### <span id="page-19-5"></span>6.17.4 **Ich möchte mehr als 10 Arbeitsplätze für Kassiervorgänge registrieren. Wie gehe ich vor?**

Wenn mehr als 10 Arbeitsplätze innerhalb einer Praxis / (N)BSNR registriert werden sollen, benötigen Sie eine weitere TSE. Diese kann mittels separatem Bestellblatt bestellt werden. Für diese weitere Bestellung entfällt die Lizenzgebühr, unabhängig davon, ob für die erste TSE eine Lizenzgebühr fällig wurde. Die Softwarepflege dahingegen verdoppelt sich (20,40 € SWP anstatt 10,20 €).

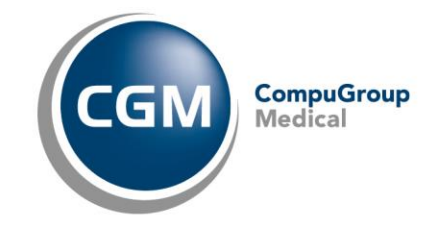

#### <span id="page-20-0"></span>6.17.5 **Wie ist das Bestellformular zu verstehen? Wie fülle ich es aus ... als Einzelpraxis? ... als Gemeinschaftspraxis? ... als Praxisgemeinschaft?**

Das Bestellformular kann je nach Bedarf und Konstellation ausgefüllt werden. Grundsätzlich soll bei Bedarf eine TSE pro Praxis ((N)BSNR) und USTID bzw. Steuernummer bestellt werden. Dabei entspricht die Benutzeranzahl den tatsächlichen Nutzern des Kassenbuches und pro Nutzer soll ein Benutzerkonto beantragt werden. Die Bedeutung der Arbeitsplätze und wie viele Sie benötigen, können Sie bei der Frage ["Was ist mit Arbeitsplatz gemeint?](#page-19-2)" nachlesen.

Im Folgenden weitere Beispiele, die zur Hilfe beim Ausfüllen des Bestellformulars genutzt werden können:

#### 1. **Einzelpraxis mit einem Behandler**

- a. Eine TSE wird beantragt (Ausnahme: Sie möchten an mehr als 10 Arbeitsplätzen kassieren; bei 11-20, 21-30 etc. Arbeitsplätzen wird jeweils eine weitere SWP in Rechnung gestellt, Lizenzgebühren für das Produkt fallen jedoch nicht erneut an)
- b. Benutzer = Anzahl der Mitarbeiter, die kassieren sollen.
- c. Arbeitsplätze = Anzahl der physischen Orte, an denen das Bargeld hinterlegt wird.

#### 2. **Eine BSNR und eine NBSNR mit gleicher Steuernummer und gleichem Behandler**

- a. Eine TSE pro BSNR / NBSNR wird beantragt (pro Standort)
- b. Benutzer = Anzahl der Mitarbeiter, die kassieren dürfen. Wenn eine Mitarbeiterin/ein Mitarbeiter für mehr als einen Standort kassiert, muss diese Mitarbeiterin/dieser Mitarbeiter auf jedem der betroffenen Bestellformulare angegeben werden.
- c. Arbeitsplätze = Anzahl der physischen Orte, an denen das Bargeld hinterlegt wird.

#### 3. **Gemeinschaftspraxis (mehrere Ärzte unter einem "Dach")**

- a. Da die gleiche Steuernummer "geteilt" wird, wird eine TSE beantragt (Ausnahme: Sie möchten an mehr als 10 Arbeitsplätzen kassieren; bei 11-20, 21-30 etc. Arbeitsplätzen wird jeweils eine weitere SWP in Rechnung gestellt, Lizenzgebühren für das Produkt fallen jedoch nicht erneut an)
- b. Benutzer = Anzahl der Mitarbeiter, die kassieren dürfen.
- c. Arbeitsplätze = Anzahl der physischen Orte, an denen das Bargeld hinterlegt wird.
- 4. **Für Praxisgemeinschafts (PG, mehrere Ärzte die unabhängig voneinander arbeiten/abrechnen, jedoch in denselben Räumlichkeiten)**

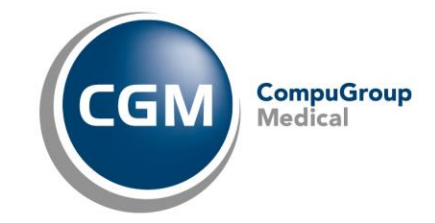

- a. Je Steuernummer eine eigene TSE mit einem eigenen Bestellformular
- b. Benutzer = Anzahl der Mitarbeiter, die kassieren dürfen. Wenn eine Mitarbeiterin/ein Mitarbeiter für mehr als eine Steuernummer kassiert, muss diese Mitarbeiterin/dieser Mitarbeiter auf jedem der betroffenen Bestellformulare mit demselben Benutzernamen angegeben werden.
- c. Arbeitsplätze = Anzahl der physischen Orte, an denen das Bargeld hinterlegt wird.

#### 5. **Praxen die mehrere Kassetten nutzen**

a. Je Kassette wird ein Arbeitsplatz angegeben.

#### <span id="page-21-0"></span>6.17.6 **Wie viele Benutzer kann ich pro TSE registrieren?**

Die Benutzeranzahl pro TSE ist unbegrenzt. Nur die Arbeitsplätze sind auf 10 pro TSE begrenzt.

#### <span id="page-21-1"></span>6.17.7 **Bei "Benutzerdaten" und "mehreren Ärzten" ggibt es nur ein Feld "Arzt/Institutionsmanager". Wie kann das verstanden werden?**

Wichtig ist, dass bei "Name des Arztes/ der Institution\*\*" der Name der Praxis / des Arztes zur angegebenen Steuernummer hinterlegt wird. Unter "Benutzerdaten" sollen die Benutzer gelistet werden, die Zugriff bekommen dürfen. Die Reihenfolge der Ärzte hat keine Relevanz.

#### <span id="page-21-2"></span>6.17.8 **Können mehrere Benutzer dieselbe E-Mail-Adresse angeben?**

Nein, die E-Mail-Adressen müssen eindeutig sein. Sollten Sie keine individuellen E-Mail-Adressen pro Benutzer haben, lassen Sie das Feld bitte leer. Das bedeutet dann allerdings zukünftig, dass Sie im Falle eines vergessenen Passworts immer die CGM-Administration kontaktieren müssen. Kunden, die eine individuelle E-Mail-Adresse hinterlegen, werden zukünftig (der genaue Zeitpunkt steht noch nicht fest) die Möglichkeit haben, Ihr Passwort selbstständig zurückzusetzen (mit "Zurücksetzen"-Link an die angegebene Mailadresse).

#### <span id="page-21-3"></span>6.17.9 **Darf es mehrmals denselben Benutzernamen geben?**

Nein, die Benutzer müssen eindeutig sein.

#### <span id="page-21-4"></span>6.17.10 **Werden nur die Ärzte in der Bestellung erfasst oder müssen auch die Angestellten aufgelistet werden, die mit dem Kassenbuch arbeiten?**

Alle Mitarbeiter - unabhängig davon, ob Arzt, MFA oder andere Anstellung, die mit dem Kassenbuch arbeiten dürfen - benötigen einen eigenen Benutzeraccount.

#### <span id="page-21-5"></span>6.17.11 **Kann man im Nachgang den Benutzernamen verändern?**

Nein, Benutzernamen können im Nachgang nicht verändert werden. Benutzeraccounts können jedoch deaktiviert, gelöscht und neu erstellt werden.

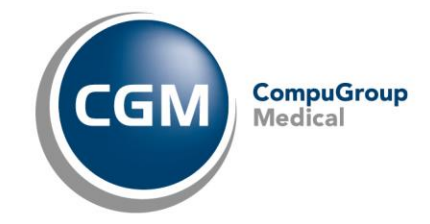

#### <span id="page-22-0"></span>6.17.12 **Wie viele Benutzer kann ich pro TSE registrieren?**

Die Benutzeranzahl pro TSE ist unbegrenzt. Nur die Arbeitsplätze sind auf 10 pro TSE begrenzt.

#### <span id="page-22-1"></span>6.17.13 **Kann ich meine Arbeitsplätze nach meinen getrennten Kassen benennen?**

Fiskaly spricht von "Arbeitsplätzen". Sollten Sie gewisse Kassen für einen bestimmten Zweck (bspw. zur Erstellung und Buchung von Privatliquidationen) nutzen, können Sie den Arbeitsplatz in diesem Fall z. B. "Anmeldung Privatliquidation" nennen. Der Arbeitsplatz sollte identifizierbar sein und am besten mit einer physischen Kasse verknüpft werden.

#### <span id="page-22-2"></span>6.17.14 **Kann ich als Praxis selbst neue Mitarbeiter für das Kassenbuch anlegen?**

Nein, das funktioniert aktuell nicht. Sollten weitere Mitarbeiter Zugriff auf das Kassenbuch bekommen, kann dies über einen Änderungsantrag beantragt werden. Der Änderungsantrag ist hier zu finden: [cgm.com/tse-kassenbuch](https://www.cgm.com/deu_de/lp/cgm-praxissoftware/kassensicherungsverordnung-und-tse.html)

#### <span id="page-22-3"></span>6.17.15 **Mein erstmaliger Login funktioniert nicht. Woran kann es liegen?**

Manche Zeichen sind schnell zu verwechseln, wie bspw. ein großes O und eine Null (0). Oder aber ein kleines l und ein großes I. Hier können Sie überprüfen, ob die Zeichen korrekt eingegeben wurden. Sollte dies nicht helfen, kontaktieren Sie bitte Ihren Support.

#### <span id="page-22-4"></span>6.17.16 **Wie setze ich mein Passwort zurück?**

Bitte wenden Sie sich hierfür an Ihren Support.

#### <span id="page-22-5"></span>6.17.17 **Ich möchte weitere Arbeitsplätze anmelden. Wie gehe ich vor?**

Dazu benötigen Sie einen Änderungsantrag, welcher hier zu finden ist: [cgm.com/tse-kassenbuch.](https://www.cgm.com/deu_de/lp/cgm-praxissoftware/kassensicherungsverordnung-und-tse.html) Auf dem "Änderungsantrag", erfassen Sie bitte, wie viele und welche weiteren Arbeitsplätze Sie benötigen.

#### <span id="page-22-6"></span>6.17.18 **Ich habe mein Passwort nie erhalten. Was kann ich tun?**

Wenden Sie sich an unsere Auftragsverarbeitung – die E-Mail-Adresse finden Sie in unseren Änderungsanträgen auf [cgm.com/tse-kassenbuch](https://www.cgm.com/deu_de/lp/cgm-praxissoftware/kassensicherungsverordnung-und-tse.html) oder an Ihren Support. In diesem Zuge sollte die hinterlegte Anschrift geprüft werden, da an diese der Brief mit dem Passwort zugesendet wird. Die Auftragsverarbeitung kann dann die Adresse anpassen und das Passwort erneut versenden. Aufgrund solcher Fälle versenden wir die Benutzernamen und Passwörter getrennt. Die Benutzernamen werden per E-Mail bekannt gegeben. Auch muss das Erstpasswort beim ersten Login verändert werden. Dies verhindert zusätzlich, dass Passwörter durch unbefugte Dritte verwendet werden können.

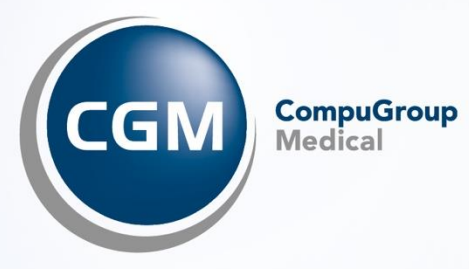

**CompuGroup Medical Deutschland AG** 

Maria Trost 21 56070 Koblenz

Version: 2.0 |Stand Februar 2024 | Autor: Sabine Bach | Änderungen und Irrtümer vorbehalten.